# **WARNER ELECTRIC**

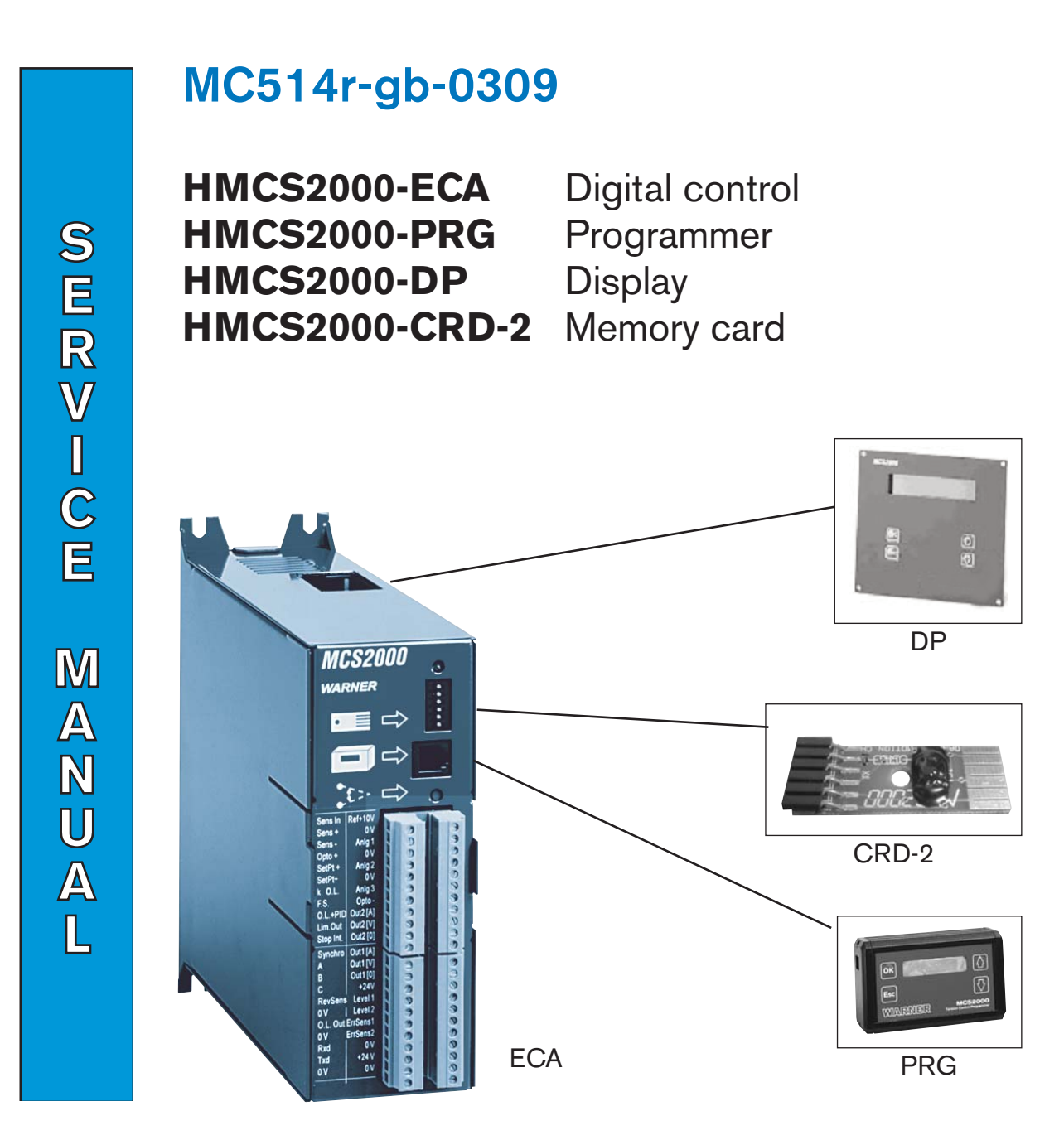

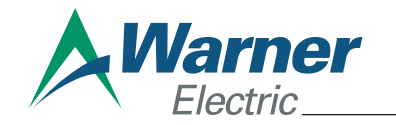

**WARNER ELECTRIC EUROPE Rue Champfleur, B.P. 20095, F- 49182 St Barthélemy d'Anjou Cedex Tél. +33 (0)2 41 21 24 24, Fax + 33 (0)2 41 21 24 00 www.warnerelectric-eu.com**

This page has been left empty

### **Table of contents**

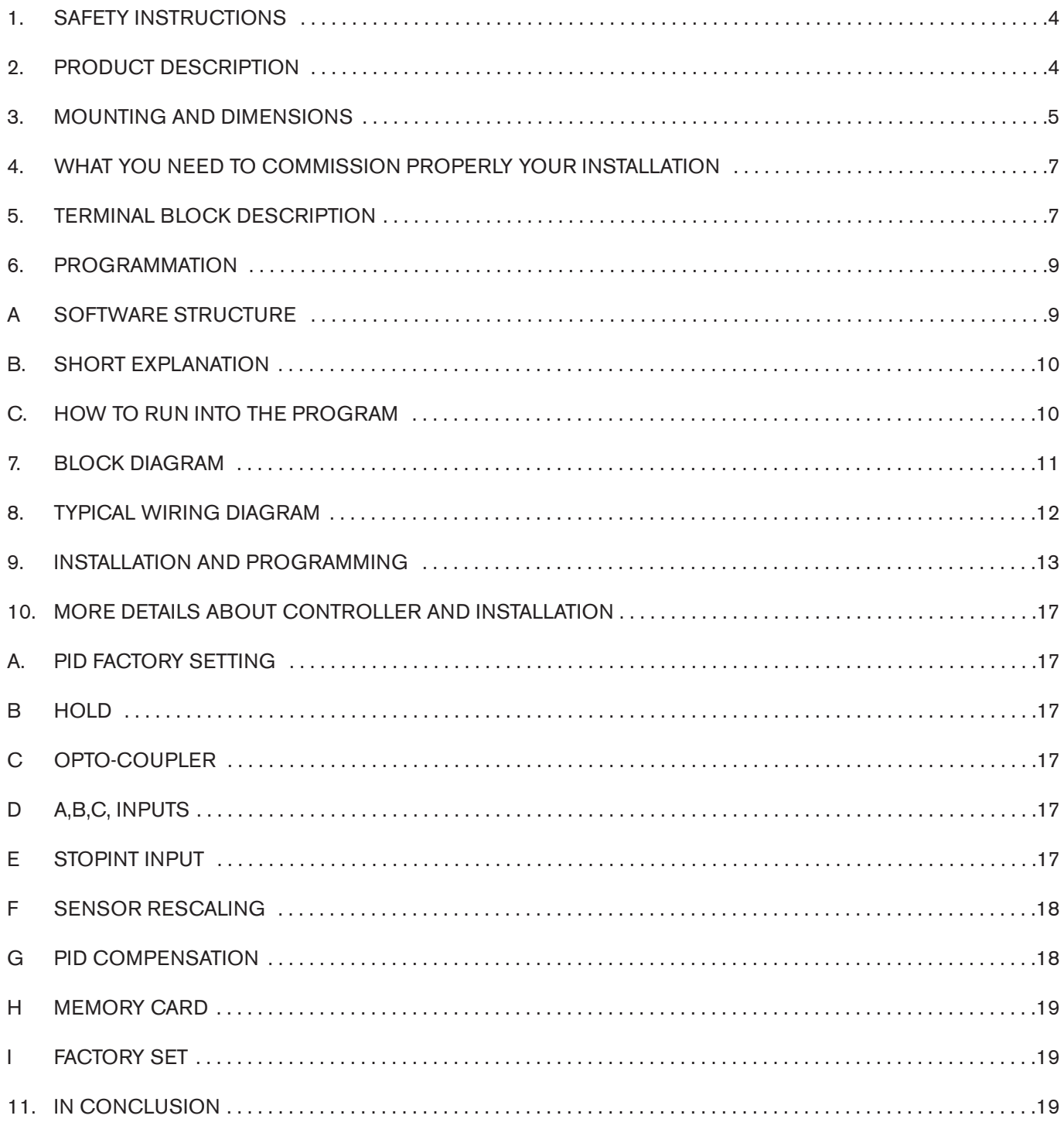

This manual is valid for software version 3.07 or later, issued after June 1, 2006

#### **Important : this manual is available in German and French on request**

#### **1 SAFETY INSTRUCTIONS**

The unit must be supplied with low voltage 24VDC and then do not require special precaution regarding high voltage installation

The unit contents sensitive electronic and MOS circuits. Installation and programming do not require to open the unit. However any operation on the board requires care regarding static electricity. The operator should be grounded for such an operation. Only qualified people are authorised to attend. The EEPROM used guarantees proper values storage over 20 years.

Do not install the unit close to frequency converter and power cable path

The unit must be mounted vertically to have a correct natural cooling

All "0V" accessible on the terminal block are internally connected to the housing

#### **2. PRODUCT DESCRIPTION**

The **HMCS2000-ECA** unit is a closed loop controller with one SENSOR input and two outputs. It is mainly dedicated to the tension control where the sensor works on the **DANCER ARM** principle.

Input / Outputs are normalised to +/- 10V and 0 (4) to 20 mA.

Additional functions are installed to make easy any **TENSION CONTROL**. The control is applicable regardless the power part used (brake or motor).

See § BLOCK DIAGRAM for more information about the complete possibility of the control

#### USING DANCER FEEDBACK - PRECAUTIONS :

- Dancer feedback is in fact a **POSITION** control
- The web tension is determined by the **WEIGHT** of dancer arm **+** the pneumatic cylinder **FORCE** if applied
- Dancer arm has to be built as light as possible to **MINIMISE ITS OWN INERTIA AND INITIAL FRICTION** (  $\Rightarrow$  **WEIGHT** $\downarrow$  and additional force to increase the web tension has to be created with a pneumatic cylinder by adjusting the air pressure (⇒**FORCE** 个个).

THE PRESENT MANUAL IS DESCRIBING THE USUAL FUNCTIONS USED IN TENSION CONTROL. FOR SPE-CIAL APPLICATION PLEASE ASK ADDITIONAL INFORMATION TO WEARNER ELECTRIC.

#### **3. MOUNTING AND DIMENSIONS**

The housing has been designed for wall mounting in fan cooled cabinet. All connections are placed on front face unit except the 9 poles D-Sub connector for the optional HMCS2000-DP with access from the top.

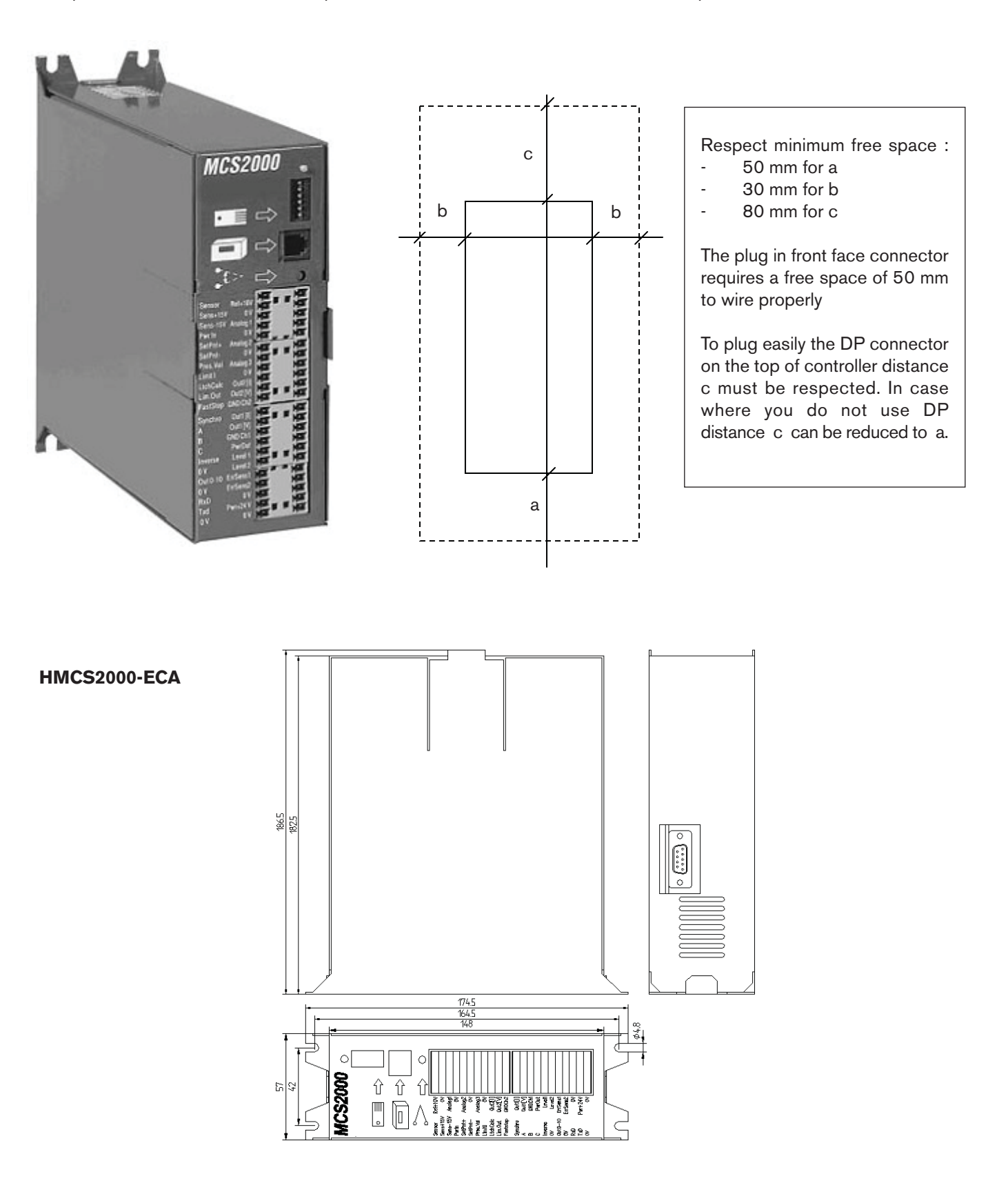

#### **HMCS2000-PRG HMCS2000-CRD-2**

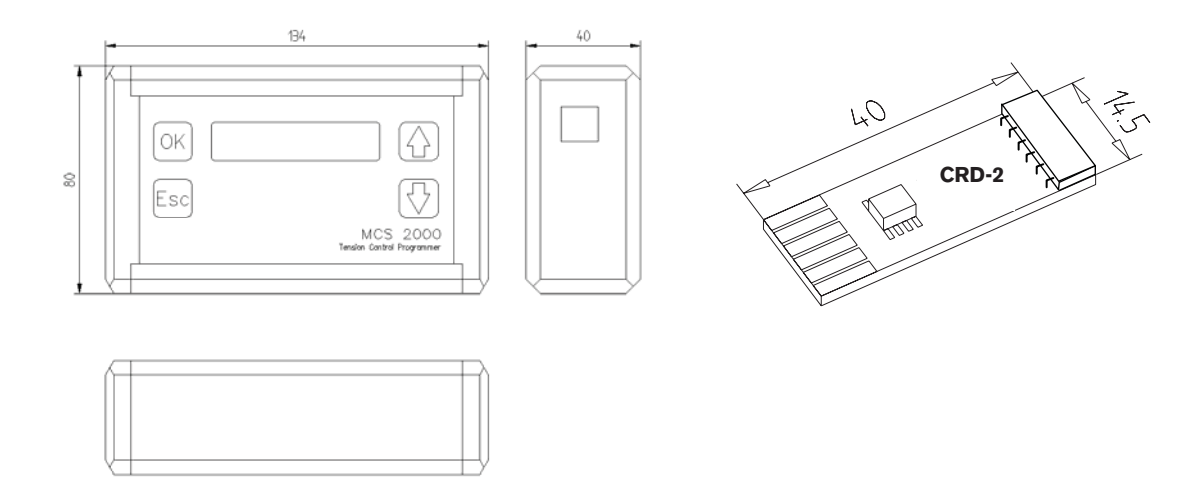

#### **MCS2000-DP**

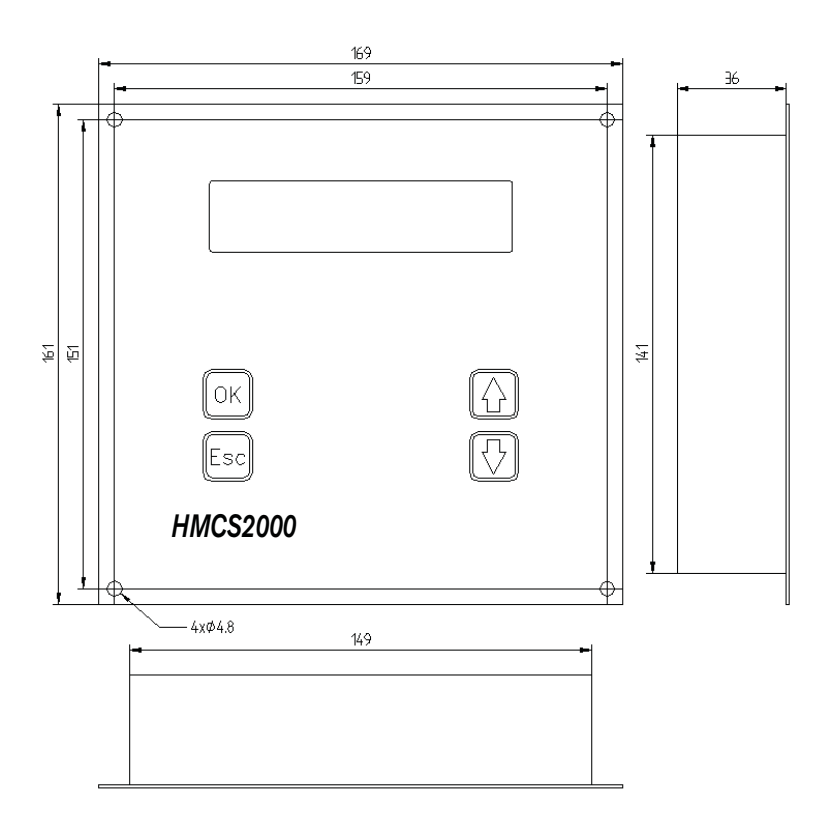

#### **4. WHAT YOU NEED TO COMMISSION PROPERLY YOUR INSTALLATION**

A. As the HMCS2000-ECA unit is a digital control which requires a "on site" programming you need the necessary tool to have access to the internal software programme.

Access is possible in four ways :

- With the plugable programming tool **HMCS2000-PRG**
- With the connectable display **HMCS2000-DP**
- With PC equipped with dedicated software **HMCS2000-WIN**
- With PC or PLC in terminal mode with **HMCS2000-PLC**

The detachable programming tool **HMCS2000-PRG** is recommended for first installation in the case where you do not need to display values permanently.

The connectable **HMCS2000-DP** has same programming /display possibilities as HMCS2000-PRG but designed to be mounted in front face cabinet as permanent indicator.

For programming through HMCS2000-WIN or HMCS2000-PLC ask Warner Electric for more information

- B. One important feature of HMCS2000-ECA is the possibility the save the completed programme on plugable memory card **HMCS2000-CRD-2** which is delivered as option. It's recommended to use it as programme back-up soon as definitive setting completed.
- C. Optional dancer arm position sensor **HMCS605-E**. It's the recommended position sensor delivered for dancer arm application. However any other position sensor can be used provided it delivers a HMCS2000-ECA compatible signal.
- D. A 24 VDC / min 200mA power supply, for example our **HMCS2000-PS** (Power Supply). 200 mA is the HMCS2000-ECA consumption. If some other "consumers" are connected to the power supply via the HMCS2000-ECA unit their own current consumption has to be added to previous 200 mA.

## WARNER ELECTRIC EUROPE - Rue Champfleur, B.P. 20095, F - 49182 St Barthélemy d'Anjou Cedex MC514gb - rev 03/09 07/20 SensIN |1 **│ | HMCS2000** ⊗ | *|*| 23 | Réf+10V  $\begin{array}{|c|c|c|c|c|}\n\hline\nSens- & 3 & \mline\n\end{array}$  WARNER  $\begin{array}{|c|c|c|c|c|}\n\hline\n\end{array}$   $\begin{array}{|c|c|c|c|}\n\hline\n\end{array}$   $\begin{array}{|c|c|c|c|}\n\hline\n2 & 25 & \mbox{An} \n\end{array}$ Sens- 3 | **\| \_\_ | i|** | | 25 | Anlg1 Opto+ 4 26 0V SetPt+  $\begin{array}{|c|c|c|c|c|c|}\n\end{array}$   $\begin{array}{|c|c|c|c|c|}\n\begin{array}{|c|c|c|c|}\n\end{array}$   $\begin{array}{|c|c|c|c|}\n\end{array}$   $\begin{array}{|c|c|c|c|}\n\end{array}$   $\begin{array}{|c|c|c|c|}\n\end{array}$   $\begin{array}{|c|c|c|}\n\end{array}$   $\begin{array}{|c|c|c|}\n\end{array}$   $\begin{array}{|c|c|c|}\n\end{array}$   $\begin{array}{$ SetPt- 6 28 0V K O.L  $\begin{array}{|c|c|c|c|c|c|c|c|c|} \hline \end{array}$   $\begin{array}{|c|c|c|c|c|c|c|c|} \hline \end{array}$   $\begin{array}{|c|c|c|c|c|} \hline \end{array}$   $\begin{array}{|c|c|c|c|c|} \hline \end{array}$   $\begin{array}{|c|c|c|c|c|} \hline \end{array}$   $\begin{array}{|c|c|c|c|} \hline \end{array}$   $\begin{array}{|c|c|c|c|} \hline \end{array}$   $\begin{array}{|c|$  $FS \qquad |8 \qquad | \qquad | \qquad \qquad | \qquad \qquad | \qquad | 30 \qquad |$  Opto-OL+PID 9 31 Out2(A) LimOut 10 32 Out2(V) Stop Int  $11$   $\frac{33}{\text{Self}}$   $\frac{1}{\text{Self}}$   $\frac{1}{\text{Self}}$   $\frac{1}{\text{Self}}$   $\frac{1}{\text{Self}}$  $\frac{\text{Synchro}}{4.2}$   $\frac{\text{Synchro}}{\text{R.S.}}$   $\frac{\text{N.8} \cdot \text{N.}}{\text{Opto}}$   $\frac{\text{Aright}}{\text{Opto}}$   $\frac{\text{N.8} \cdot \text{N.8}}{\text{Opto}}$   $\frac{\text{N.8} \cdot \text{N.8}}{\text{N.8} \cdot \text{N.8}}$  $\overline{AB}$  13  $\overline{AB}$   $\overline{AB}$   $\overline{BC}$   $\overline{BC}$   $\$ 14  $\frac{\lim_{\text{Cov}} \text{Aut}[2|N]}{\text{Stophit.}| \text{Out}}$  |  $\left|\left|\left|\left|\right|\right|\left|\left|\left|\left|\right|\right|\right|\right|$  | 36 | Out1(0) C 15 37 +24V  $\begin{array}{|c|c|c|c|c|}\hline \text{C} & \text{15} & \text{System} & \text{Out}[A] & \text{Out}[B] & \text{Out}[C] & \text{Out}[D] & \text{Out}[D$ 0V 17 39 Level2  $\underbrace{\begin{bmatrix} 0 & 1 & 0 & 0 & 0 \\ 0 & 0 & 0 & 0 & 0 \\ 0 & 0 & 0 & 0 & 0 \end{bmatrix}}_{\begin{bmatrix} 0 & 1 & 0 & 0 \\ 0 & 0 & 0 & 0 \\ 0 & 0 & 0 & 0 \end{bmatrix}}$  $\begin{array}{|c|c|c|c|c|c|}\n\hline\n0V & 19 & & \n\end{array}$   $\begin{array}{|c|c|c|c|c|c|}\n\hline\n\text{and} & \text{for} & \text{for$ Rxd 20 42 0V Txd 21 43 +24V 0V 22  $\sim$  44 | 0V

#### **5. TERMINAL BLOCK DESCRIPTION**

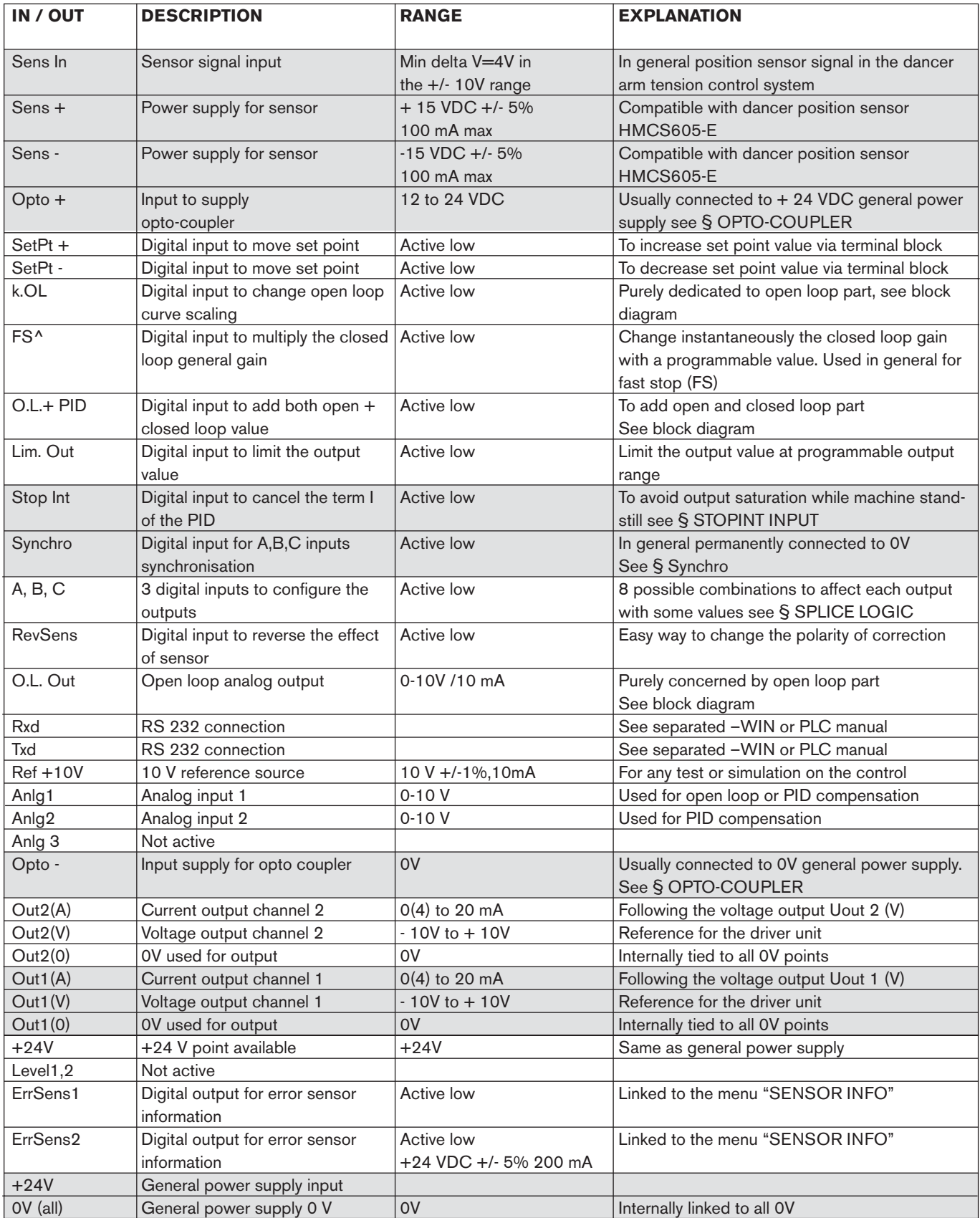

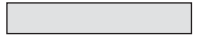

Minimum wiring for basic and standard application

#### **6. PROGRAMMATION**

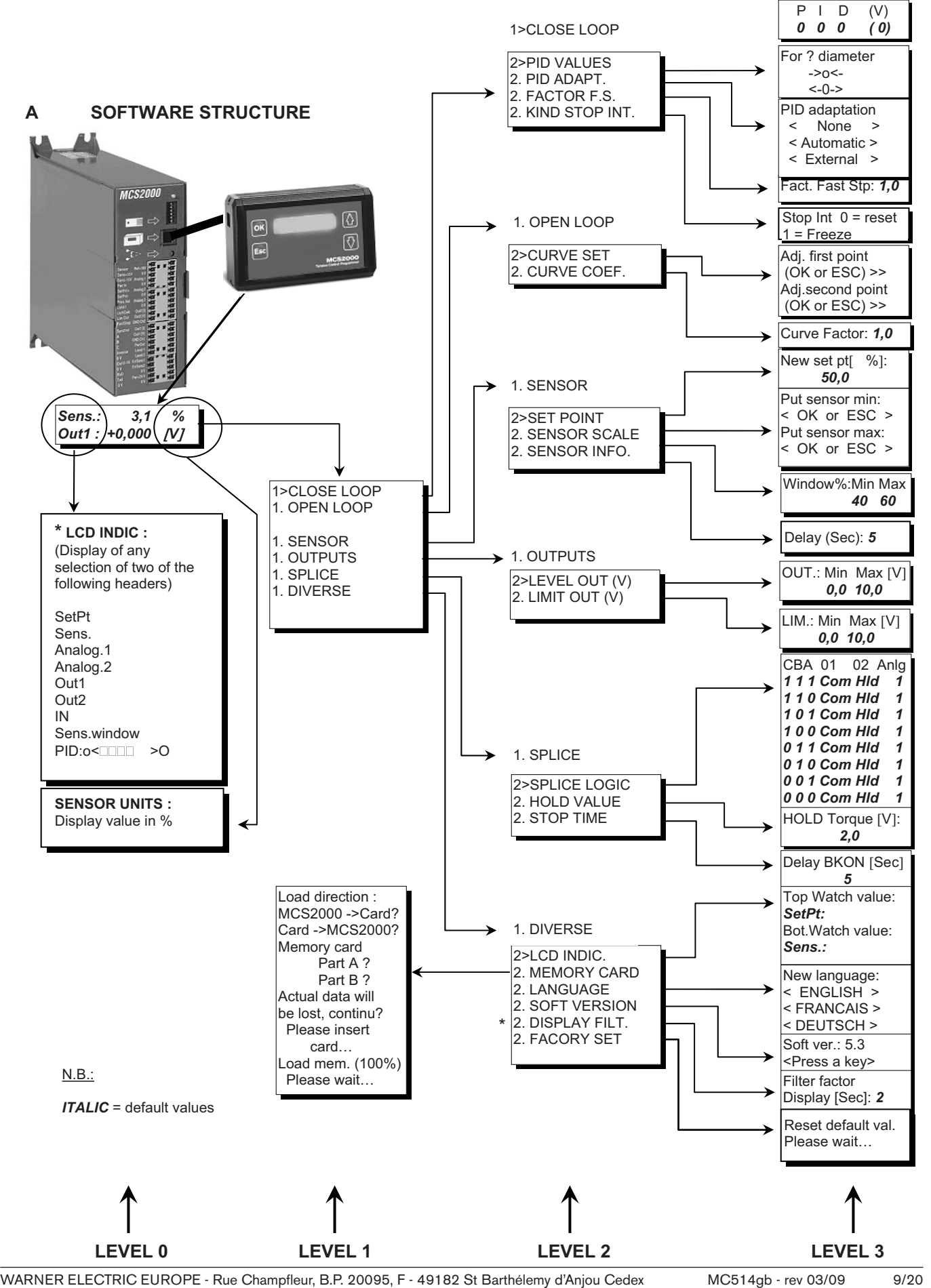

#### **B. SHORT EXPLANATION**

With the selected programming tool (PRG or DP or WIN or PLC) you have access to the internal software in order to programme correctly the HMCS2000-ECA control according the installation. Programme structure is shown below:

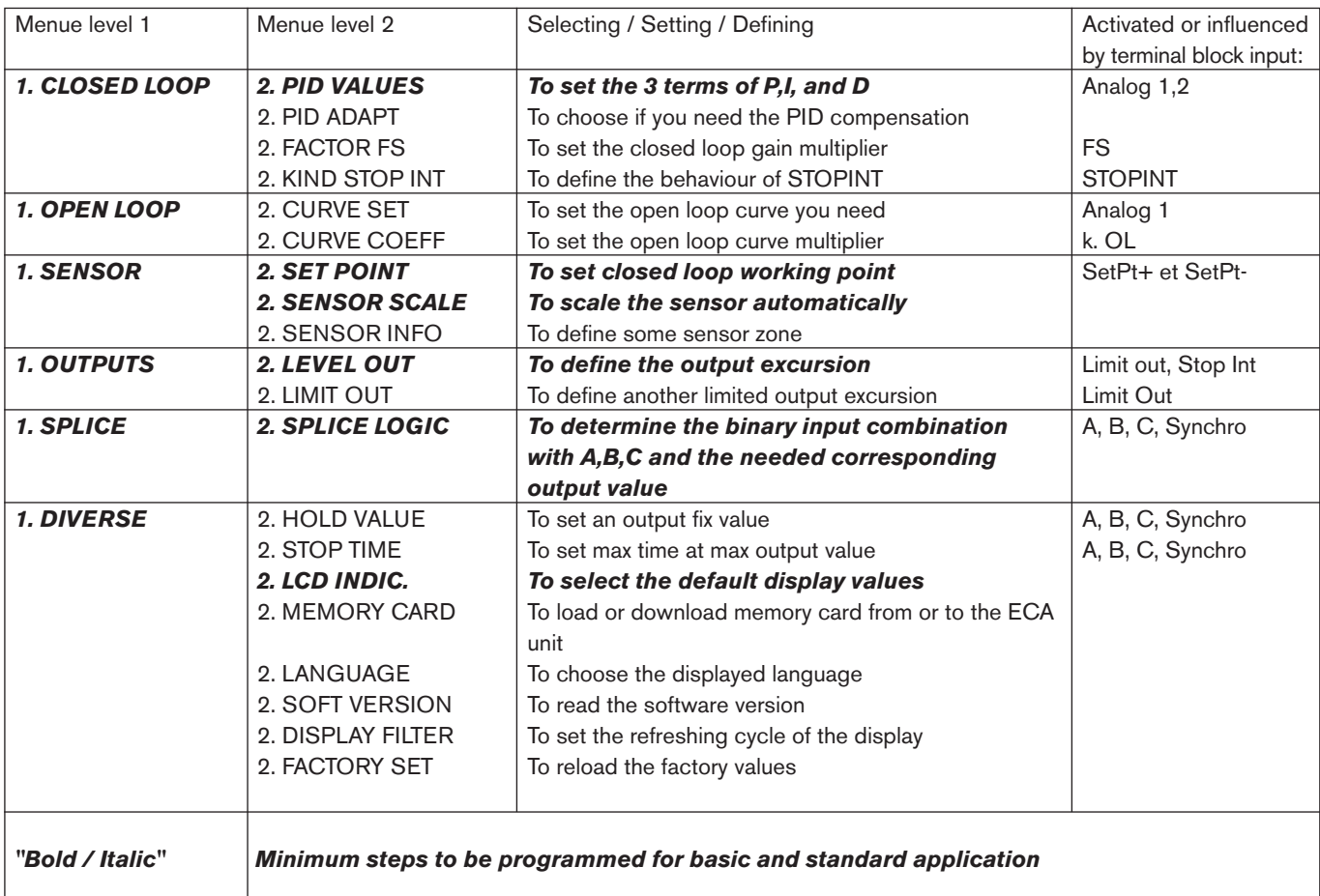

#### **C. HOW TO RUN INTO THE PROGRAM**

With the control HMCS2000-ECA powered ON and HMCS2000-PRG or HMCS2000-DP connected, the display is showing the default values. These two default values could be changed later into the programme. Press OK for 1 second. You automatically enter in the programme at LEVEL 1.

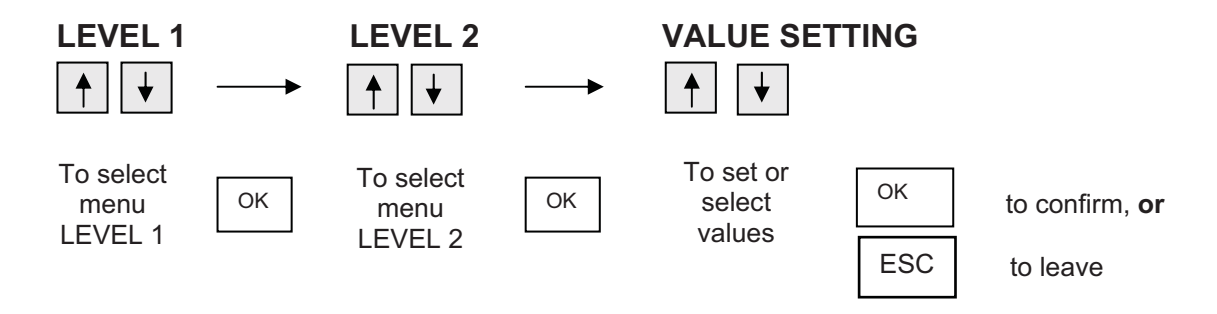

**IMPORTANT : Any new selection or value setting is valid only after confirmation with OK In case of doubt during set up press ESC and not OK.**

**WARNING : As soon as you press OK in FACTORY SET menu you lose all previous settings and immediately turn back to factory setting.**

#### **7. BLOCK DIAGRAM**

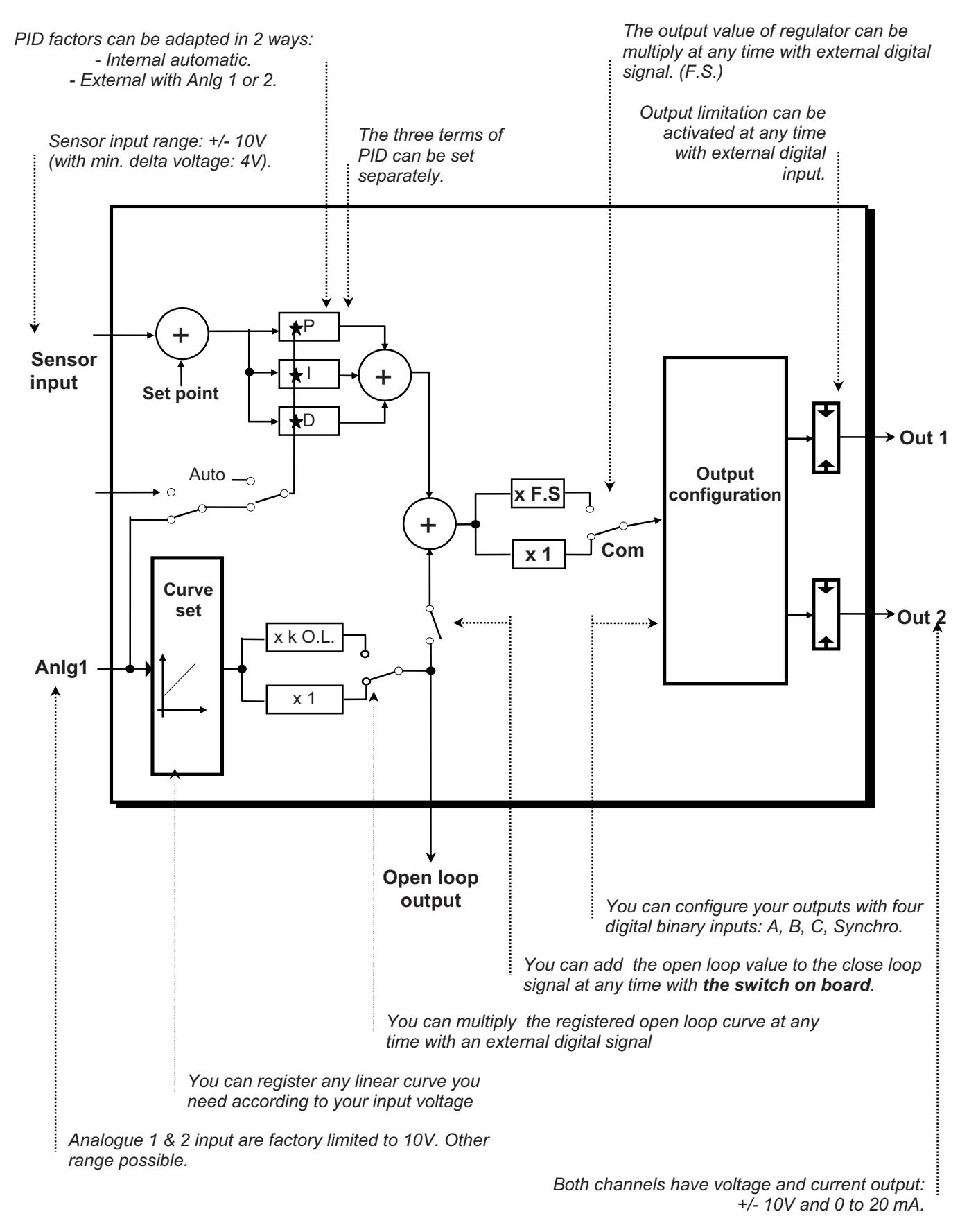

WARNER ELECTRIC EUROPE - Rue Champfleur, B.P. 20095, F - 49182 St Barthélemy d'Anjou Cedex MC514gb - rev 03/09 11/20

#### **8. TYPICAL WIRING DIAGRAM**

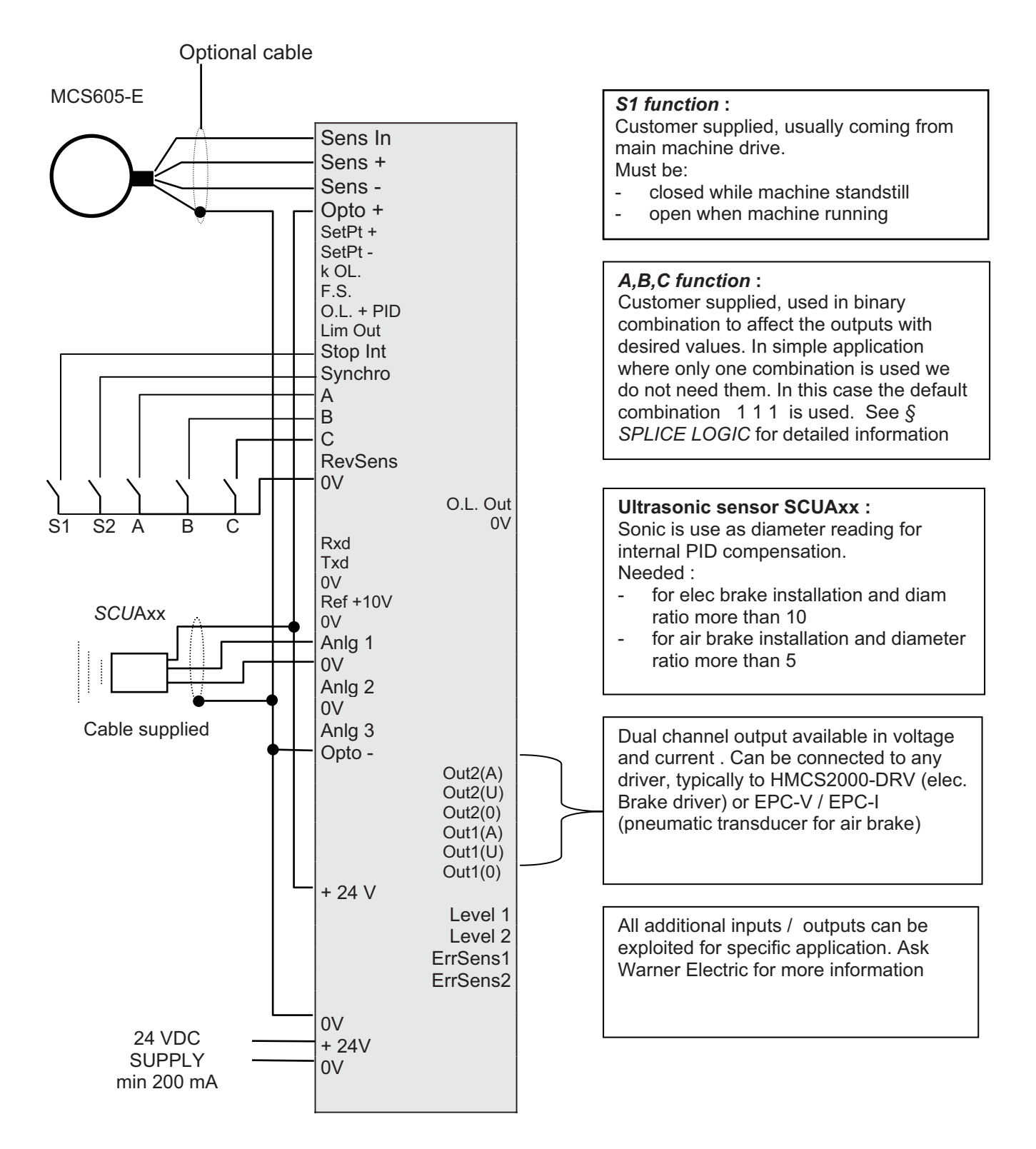

#### **9. INSTALLATION AND PROGRAMMING**

- 1. Make sure the HMCS2000-ECA is correctly mounted according the present manual recommendations and the wiring is realised correctly (refer to TYPICAL WIRING)
- 2. Make sure the HMCS605-E sensor or other is correctly fit to the machine and is giving a progressive signal when you move the dancer arm in the mechanical limit up and down
- 3. Switch ON the 24 VDC power supply. Green front face LED should be ON
- 4. Connect the HMCS2000-PRG or the HMCS2000-DP to the controller
- 5. After internal self test display should show default values on screen

#### **Now programmation can be done - machine NOT RUNNING**

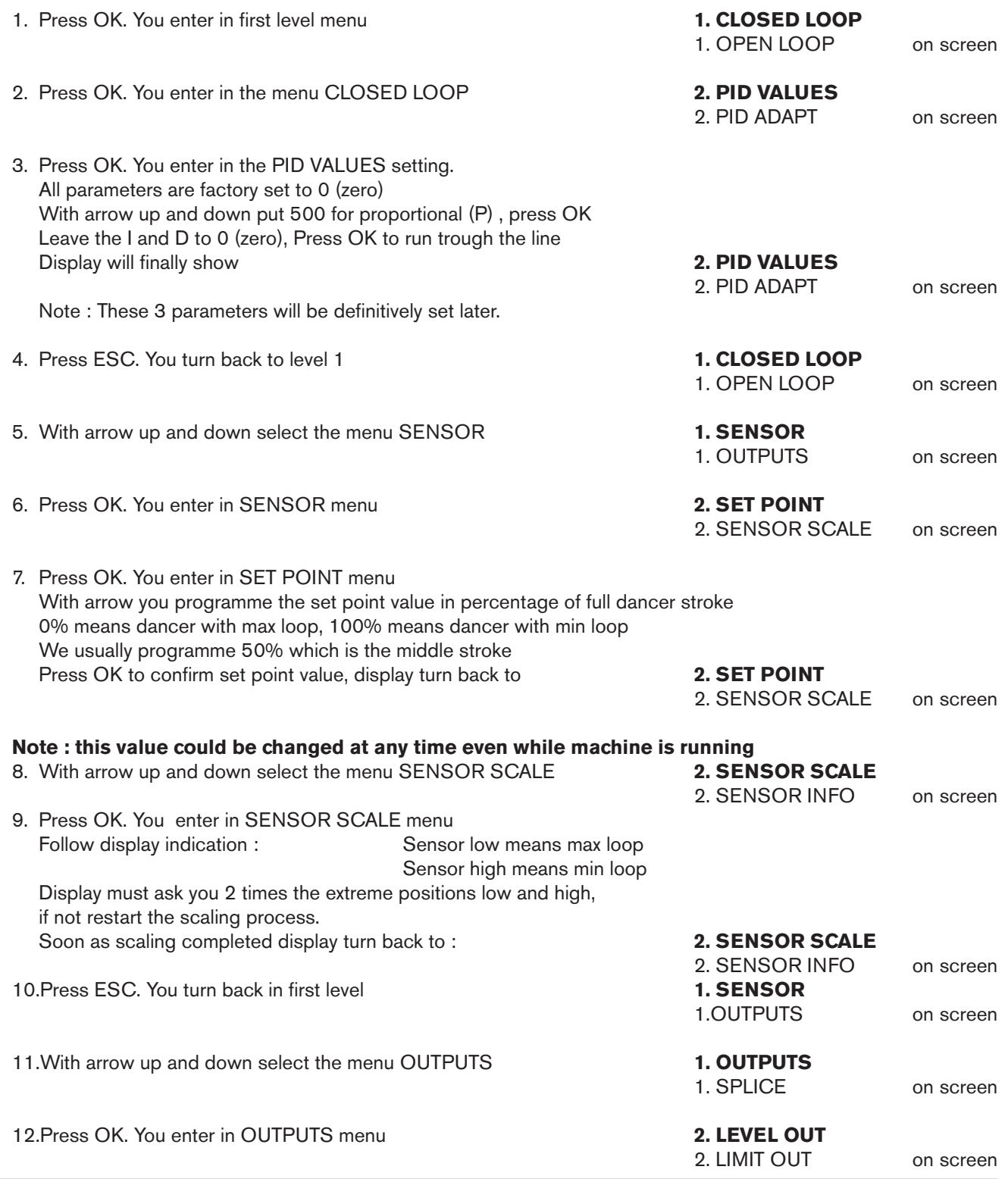

13. Press OK. You enter in LEVEL OUT menu

● With arrow set the min. Usually 0V Press OK

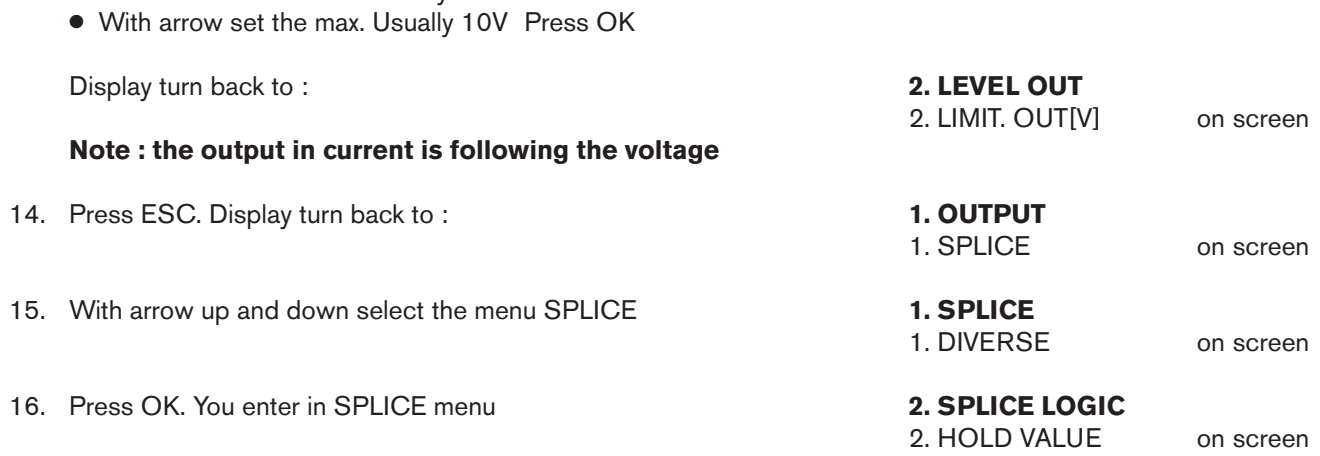

#### **More explanation about SPLICE LOGIC menu programming :**

The controller HMCS2000-ECA owns 2 outputs. Each output can be assigned with some values which are :

- **COM** This is the main signal in closed loop coming from the PID
- **OFF** This is the 0V
- **ON** This is the max value set in LEVEL OUT menu
- **HOLD** This is a fix value which can be programmed in the HOLD VALUE menu

The assignment is done with the 3 binary input A,B,C . In the menu SPLICE LOGIC you can make your own binary combination for the outputs assignment you need.

Usually for simple case where we use only the COM value, we use the 111 default combination. In this case we do not need to wire the 3 switches A,B,C (see the TYPICAL WIRING)

Before programming – to analyse what you need – make the following table :

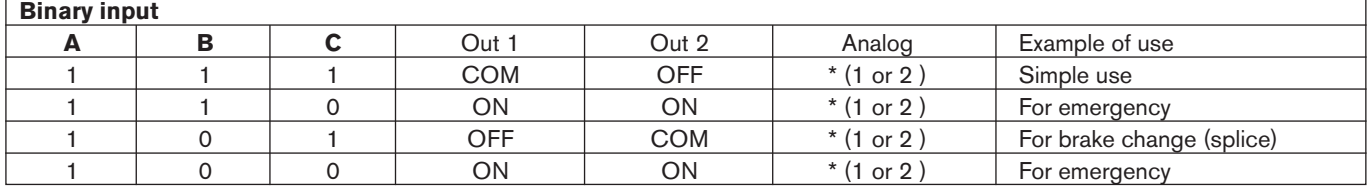

\* In case of splice use you can select the correct diameter sensor which are in this case connected to analog input 1 and 2. When nothing wired on these 2 analog input this programmation is not important.

To summarise : 8 combinations are possible to affect both outputs with the value you need

17. Press OK. You enter in the SPLICE LOGIC menu.

With arrow up and down you can programme the table you have previously prepared Do not forget the default combination (factory setting) 111 COM HOLD 1 is convenient for most of the case where we use only one output with COM signal. No need in this case to wire the A,B, C switches. Note : To get out of this menu you have to press ESC

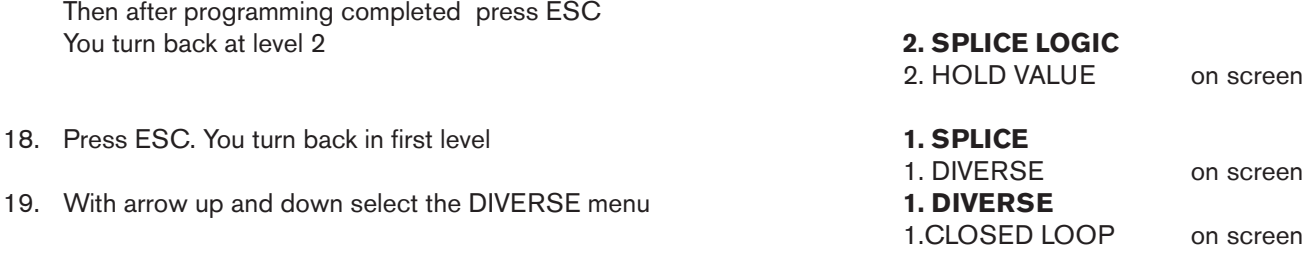

20. Press OK. You enter in the DIVERSE menu **2. LCD INDIC**

# 2. MEMORY CARD on screen

21. Press OK. You enter in LCD INDIC setting part Display ask you the default value you need on top line With arrow up and down you select the value you want to display as default **In general we display the SET POINT value** Press OK, Display asks you the default value you need on bottom line With arrow up and down you select the second value you want to display as default **In general we display the SENSOR value** Press OK, Press ESC many times, The display will turn back to the default value you just programmed These default values display will appear on screen every time you switch ON the controller

#### **First and important physical test :**

Keep the HMCS2000-ECA ON and the HMCS2000-PRG or HMCS2000-DP connected Move dancer up and down to extreme stroke limit (same excursion you have used for SENSOR SCALING

Observe :

- 1) The SENSOR VALUE displayed as default should vary between 0 % (max web loop) and 100% (min web loop)
- 2) When min loop the output of controller (the output, which has been programmed in SPLICE LOGIC menu) must be 0V. Moving the dancer to max loop direction the output should start to go up when you pass the set point (the value you have programmed in SET POINT menu) Use a voltmeter placed on the output terminal to make this verification

If you get opposite reaction change the sensor polarity ( if you use the MCS605-E a switch with A-B position is provided on sensor)

Another way to change polarity is to make a permanent bridge between the RevSens input and 0V on the terminal block of the controller.

After changing polarity make a new sensor scaling according point 8,9 of present description and repeat this test.

The main programmation now is done. Last step is to programme the PID. We have previously introduced P=500 just for test. PID setting is the most important step. It will guarantee the stability of the system. Before programming, please read attentively following explanation:

#### **More explanation about PID setting :**

As the loop we have to manage with HMCS2000-ECA is composed with some electrical, pneumatic, mechanical components it is very difficult to provide some typical values for the PID terms. Also the type of sensor is determining for PID setting. It exists a big difference between the dancer principle and the load cell.

The present manual is describing the use of HMCS2000-ECA with dancer. But this unit can also be used with load cells. Ask Warner Electric for more information

However, according the Warner Electric and Wichita experience we are able to give you some indication for first step in setting PID. Table will give you when the PID correction is necessary (Y), not necessary (N), recommended (R)

PID correction – when necessary – is explained § PID COMPENSATION.

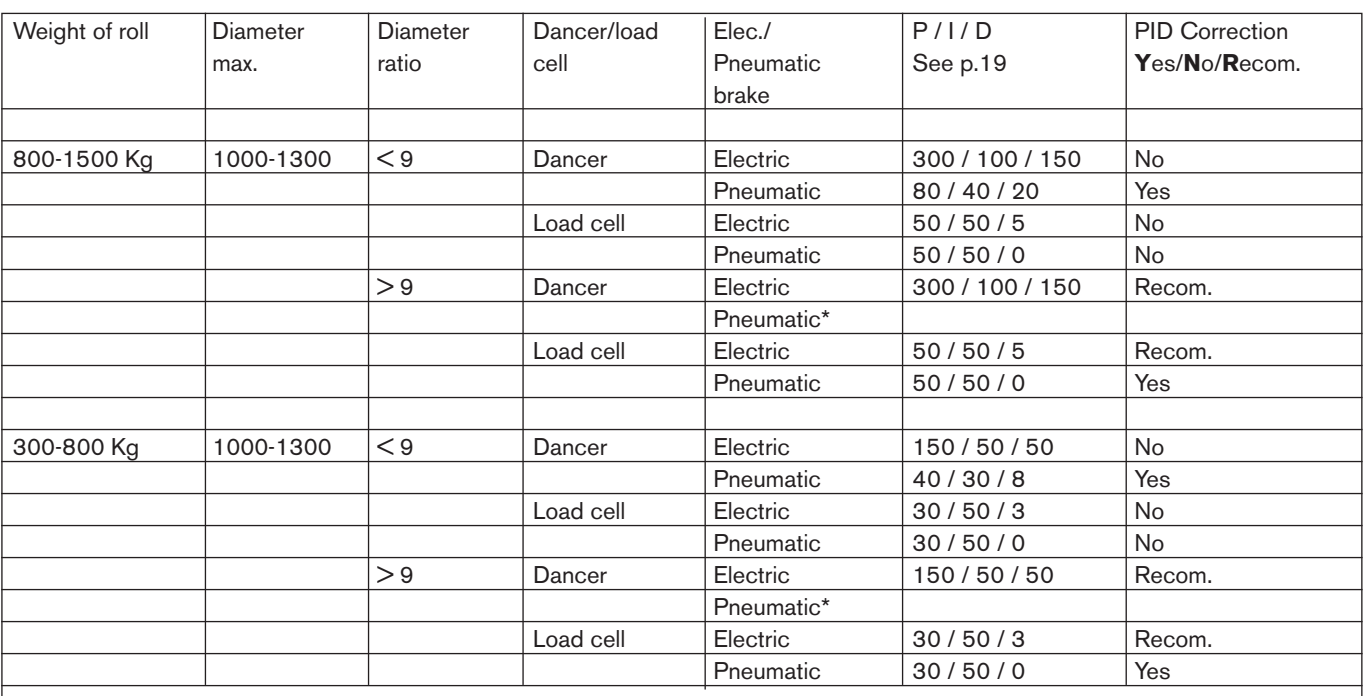

#### **Indication for first step in setting PID**

This table has to be interpreted as guideline. As the loop, which is handled by the controller, is mainly composed with some mechanical or pneumatic parts it is not possible to establish some fix PID values. Setting PID requires many physical tests on machine in high-low speed, with large-small diameter, in acceleration and deceleration.A good PID transfer curve is established when – after disturbing the installation at any condition – the system is recovering stability after one or 2 smooth oscillations.

\* Dancer solution combined with pneumatic brakes **TO AVOID** if big diameter ratio (>9).

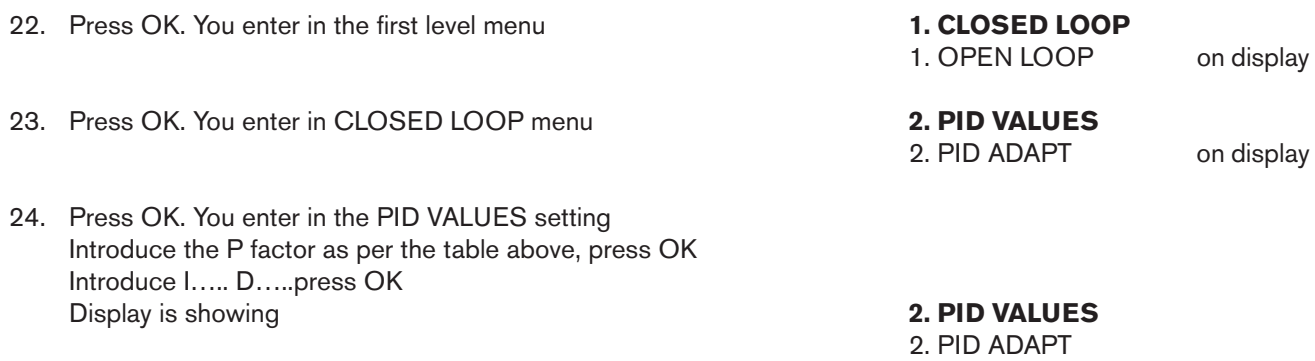

Now programmation is completed and you can start machine in low speed. Verify the StopInt wiring, refer to § STOPINT INPUT in case of doubt. It is indispensable to wire this StopInt function to have proper machine starting

Observe the dancer behaviour. It's the only physical and reliable indication you have. It should remains stable with some smooth oscillations admitted in the machine speed transitory phase.

You can at any time re-enter in the PID VALUES setting and modify any parameter while machine is running. At this time you can modify your P, I and D values on line. Pressing OK will rrecord the new value.

Do not make a too big jump in PID values change during re-setting. 10% regarding previous value is a good ratio

#### **10. MORE DETAILS ABOUT CONTROLLER AND INSTALLATION**

#### **A. PID FACTORY SETTING**

**The PID factory setting** is to 0 for the three terms. With 0 on the PID it's not possible to get an output value. Then for any check you are forced to introduce, at least, a value for  $P$  (eg.  $P=500$  as suggest in the programming step 3 see § PID VALUES.

#### **B HOLD**

When you use the HOLD value assigned to one output, every time you call this value trough the A,B,C contact one pulse of value ON will first appear on the output. This pulse is called STOP. It's possible to suppress it in the menu STOP TIME where you have to set the time to 0.

Example : Machine running with closed loop control ( COM value on the output) and calling HOLD value.

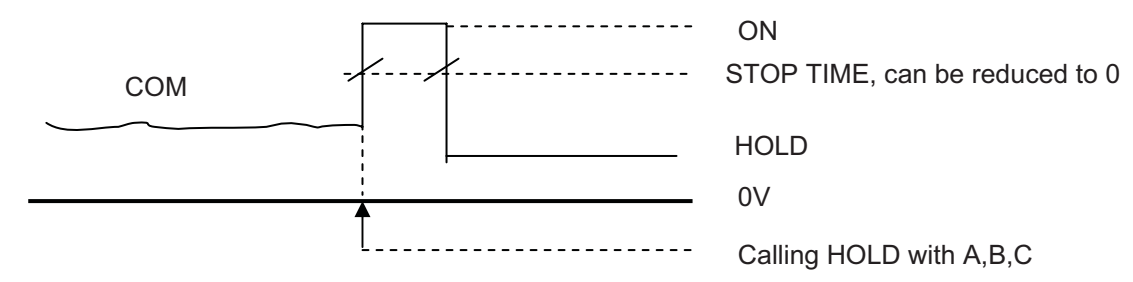

#### **C OPTO-COUPLER**

As all digital inputs / outputs are opto-coupled it is indispensable to make the connection represented in the TYPICAL WIRING : OPTO + to + 24 VDC and OPTO – to 0V.

Digital input / output configuration

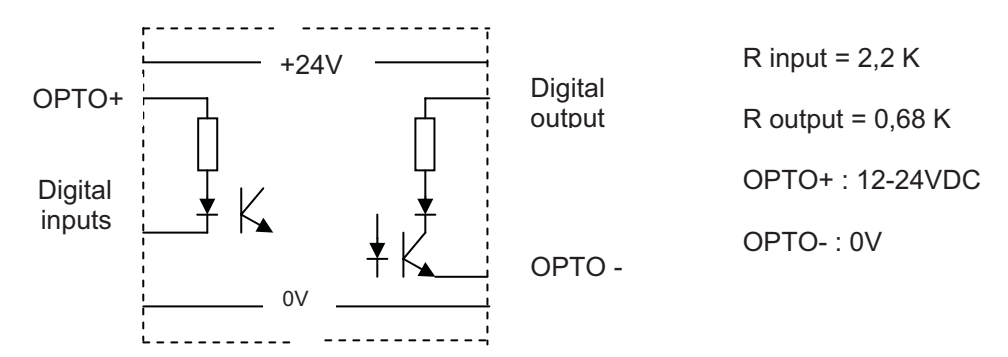

#### **D A,B,C, INPUTS**

**The A, B, C, input** can be synchronised with pulse on input Synchro. Closing momentarily Synchro input to 0V will valid the present A,B, C input situation. In general we do not need this synchronisation. The Synchro input must be – in this case and as represented in TYPICAL WIRING – permanently closed to 0V

#### **E STOPINT INPUT**

**The input STOPINT** is very important for good system behaviour. When machine stop the sensor (HMCS605-E) will read a position error. (It's practically not possible to stop the installation with error position = 0). Reading an error, the controller - particularly the term I - will try to correct the error by increasing the output value, this to the saturation (10 V). Restarting in this condition is not possible.

By closing the **STOPINT** contact we block the term I of the PID and only a small error due to proportional term remains at the output. This contact must be re-open soon as the machine starts again.

You have two ways to set the **STOPINT**, with one you **freeze** the I value at the same level so long the contact remains closed, with the other, called **reset**, the I value will be ramped town to zero within 5 sec.

### **F SENSOR RESCALING**

**Sensor rescaling** without programming tool is possible. On front face of controller you will find a front face escaped red button. Use it in the way as described here below:

Place or replace the sensor. Make sure full signal is located in the +/- voltage range Press and keep pressed the red push button while you switch ON the MCS2000-ECA Front face green LED is blinking slowly (1 second ) Place sensor in the highest voltage position Release the red push button Front face green LED is blinking quickly ( 0,33 second) Place sensor in lowest voltage position Press and keep pressed the red push button Front face green LED is blinking very slowly ( 3 seconds) Place sensor in the highest voltage position again Release the red push button

#### **Front face green LED must be permanently lighted, scaling or rescaling now is completed**

#### **G PID COMPENSATION**

#### Using diameter reading as **PID compensation (correction)**

**Note** : It is admitted a first test has been completed without compensation and the PID values for the biggest diameter have been determined.

This feature requires to programme the CLOSED LOOP menu in this way :

Enter in CLOSED LOOP, press OK to enter in second level, with arrow up and down choose PID ADAPT. Press OK to enter in the PID ADAPT setting. The setting is in fact a choice between 3 possibilities :

**NONE** No PID compensation, PID values will be constant, only the 3 factors P, I and D are displayed **EXTERNAL** The PID value will be corrected with signal on Analog inputs, in general the diameter. A 4th value will be required i.e. the voltage level of the analogue input (Anlg V) for which the P, I and D are set.

**AUTOMATIC** The PID value will be corrected with an internal value. A 4th value will be required i.e. the voltage level of the output (Out V) for which the P, I and D are set.

#### The description in this manual is done with **"NONE". To work with compensation choose EXTERNAL or AUTOMATIC.**

Before programming for the external diameter compensation make sure you have the diameter sensor fit on machine with the signal connected to the analog input. ( refer to the typical wiring) The big roll is installed on machine. In the case where big roll is not available you have to simulate it in order to get the big roll corresponding signal at the analog input.

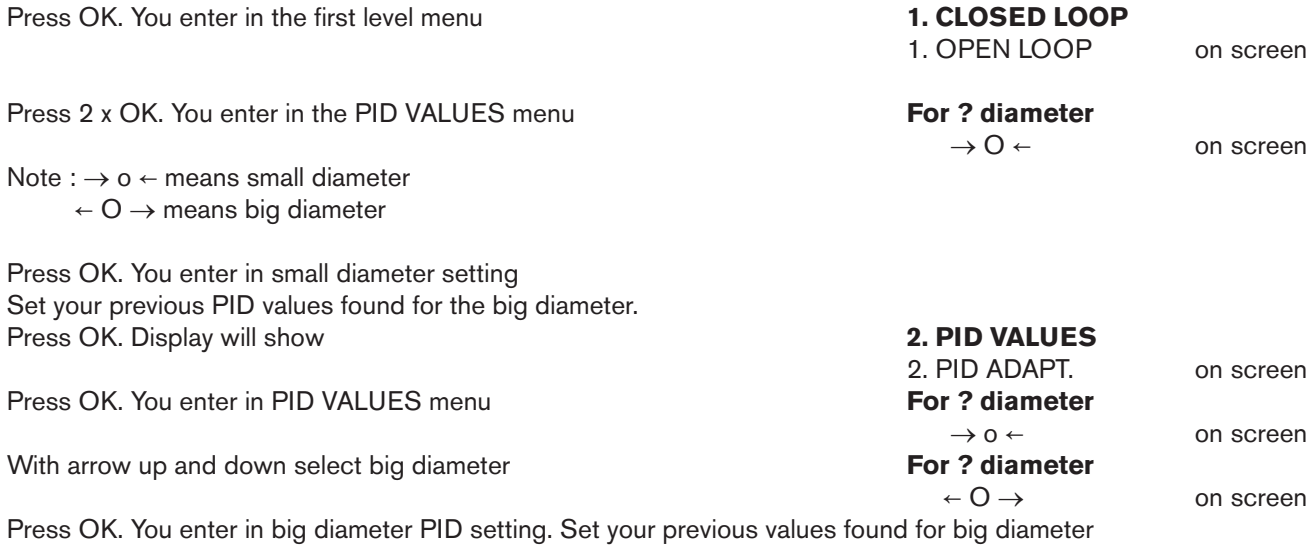

Press OK. Then ESC two times until to get default display

#### **IMPORTANT : You have set the same PID values for the small and big diameter. This is the correct way to proceed.**

Now you start the machine with big roll and you observe the stability. To check the stability one easy way is to disturb the roll during operation. After disturbing the dancer should recover a good stability immediately. Do this many times while the roll diameter is decreasing. Soon as you suspect instabilities :

Enter in the programme and correct the PID for small diameter. Do this while machine running.

Re-observe and make new correction. Do this to the end of the roll.

You have now established the PID range for big – small diameter. This has been done with the corresponding information on analog input.

If you have to modify this setting don't forget : Any correction on the big diameter PID has to be done with big diameter information present on analog input. And, any correction on the small diameter PID has to be done with small diameter information present on the analog input.

**In general :** The P term is practically in proportion with diameter, rather less.

The D term can be decreased in higher proportion than the diameter

The I term is decrease in lower proportion than the diameter, can some time stays constant

#### **H MEMORY CARD**

Using memory card HMCS2000-CRD2 as memory programme back-up or quick programme change. The front face of the controller offers a slot in which can be plugged the memory card. The memory card can contents 2 full HMCS2000-ECA programmes. When operating load / download the 2 programmes are identified on display by Part A and Part B.

For downloading from the HMCS2000-ECA unit to the card you need either the PRG or the DP. Loading the programme from the card to the HMCS2000-ECA unit is made with same tools.

**IMPORTANT :** For automatic loading without the use of PRG, proceed as follow :

- With HMCS2000-ECA switched OFF, plug in the memory card
- Switch ON the HMCS2000-ECA (apply the 24 VDC power supply)
- The part A of the memory card will automatically be loaded in the HMCS2000-ECA

Of course it's admitted that the memory card has previously been loaded with a correct programme !. Loading and downloading from HMCS2000-ECA to the memory card HMCS2000-CRD-2 :

Enter in the programme until you get **2. MEMORY CARD**

Press OK to enter in the MEMORY CARD menu Follow scrupulously the display indication. Press ESC many times to turn back to default display

#### **I FACTORY SET**

WARNING in FACTORY SET step programme. Soon as you see FACTORY SET appearing on top line display all data will be lost if you press OK. There is no advising on display. Then before pressing OK be sure you want to return to factory setting.

This function is used in the case where – for some unknown reason – you prefer to restart your programmation. If by mistake you are on the FACTORY SET step programme press ESC to leave this position.

#### **11. IN CONCLUSION**

The HMCS2000-ECA is a digital PID controller, which can be placed in any closed loop control. This present manual is oriented in TENSION CONTROL for unwind stand with dancer arm principle. All other applications are possible. Do not hesitate to contact your nearest Warner Electric representative in case of need.

All the Warner Electric material used in the description is **CE approved and Y2K compatible.** Certification can be obtained on request.

#### *Thanks for choosing Warner Electric as partner.*

2. LANGUAGE on screen